# **Bar code Scanner Reference Guide** 2.4G+Bluetooth(V3.1) **Contents**

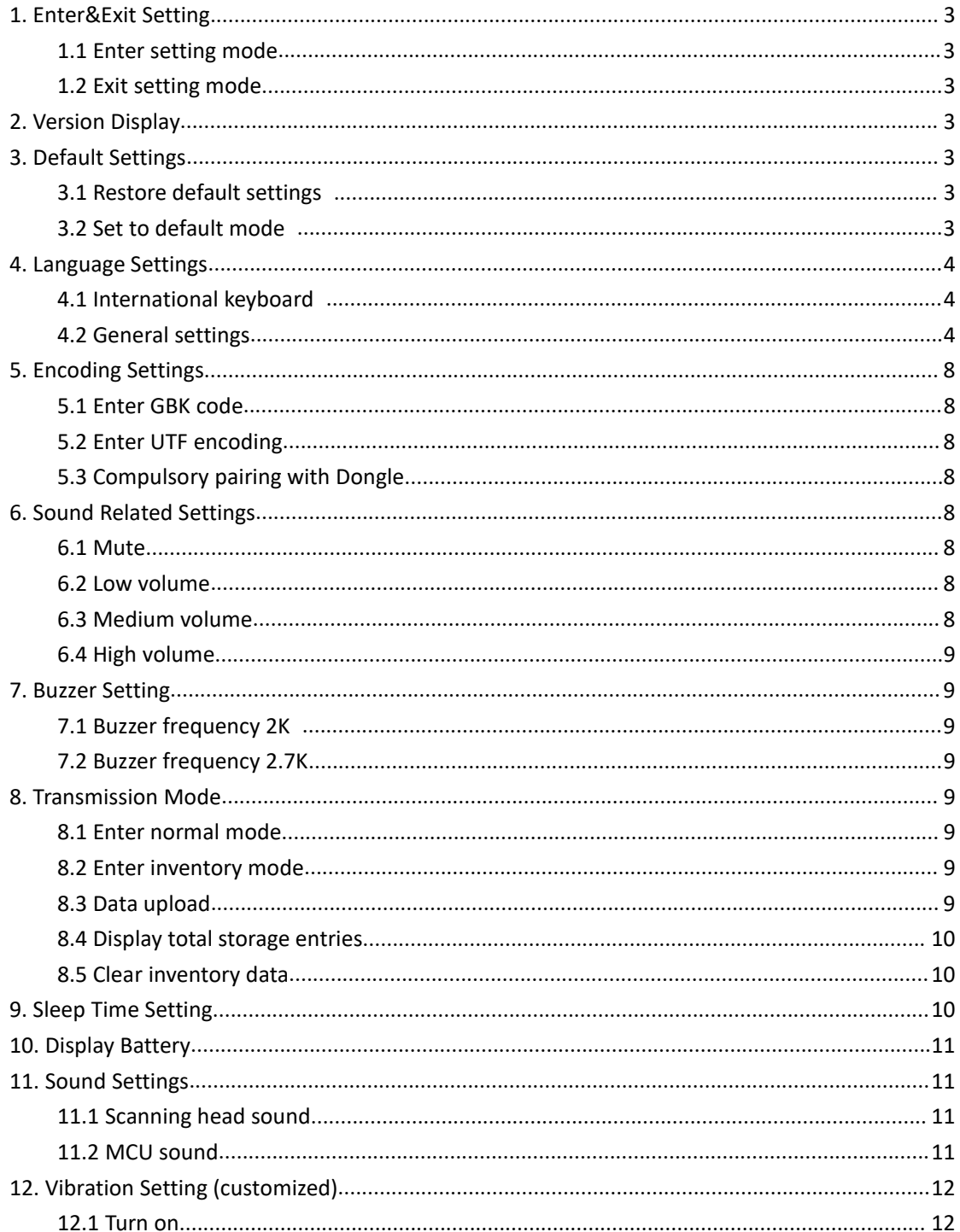

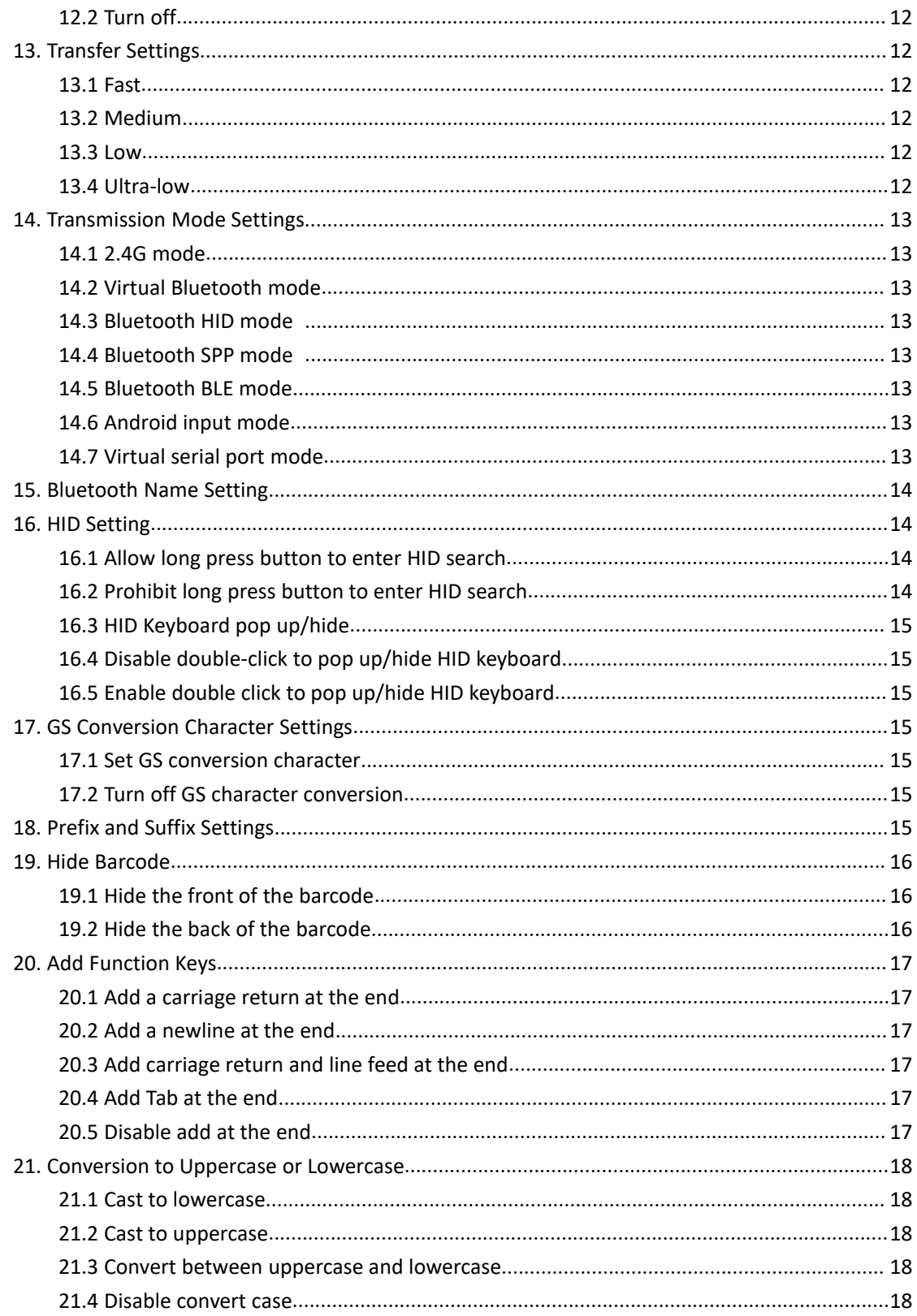

# <span id="page-2-0"></span>**1. Enter&Exit Setting**

<span id="page-2-1"></span>**1.1 Enter setting mode**

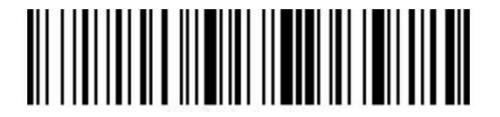

<span id="page-2-2"></span>**1.2 Exit setting mode**

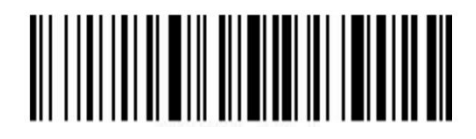

# <span id="page-2-3"></span>**2. Version Display**

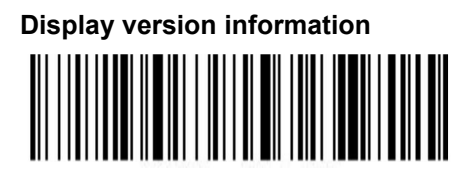

# <span id="page-2-4"></span>**3. Default Settings**

<span id="page-2-5"></span>**3.1 Restore default settings**

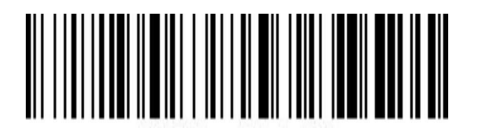

<span id="page-2-6"></span>**3.2 Set to default mode**

# <span id="page-3-0"></span>**4. Language Settings**

<span id="page-3-1"></span>**4.1 International keyboard**

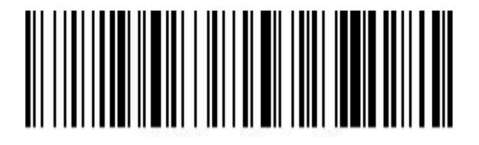

<span id="page-3-2"></span>**4.2 General settings**

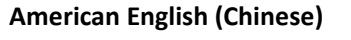

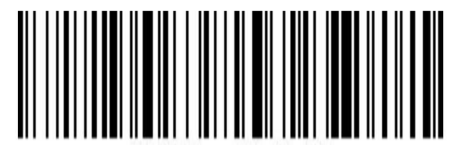

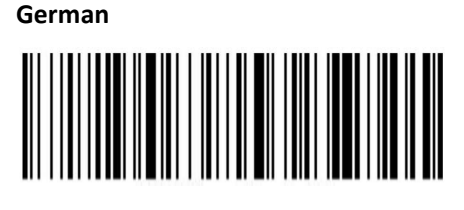

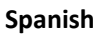

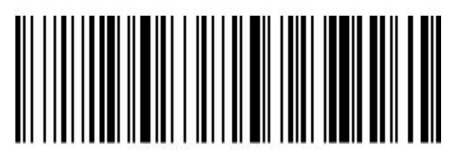

**Japanese**

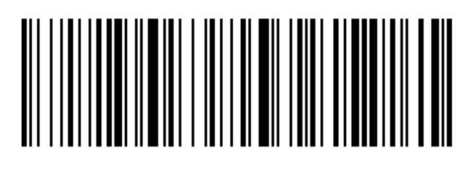

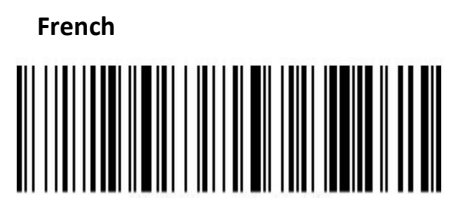

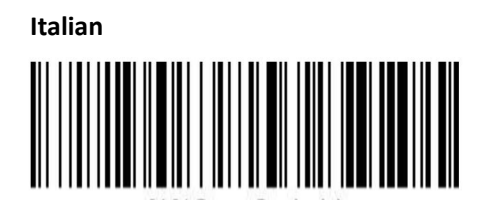

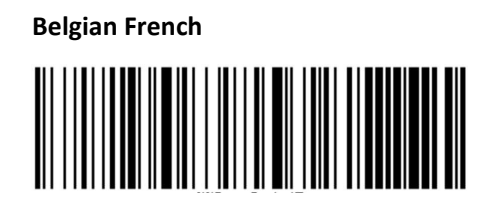

**Portuguese**

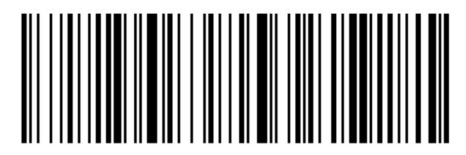

**British English**

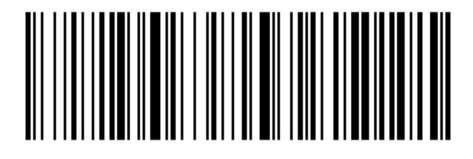

**German IOS keyboard**:(**Apple system German keyboard**)

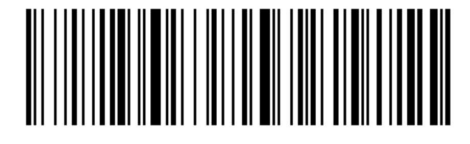

**Brazilian Portuguese**

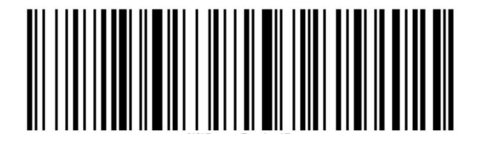

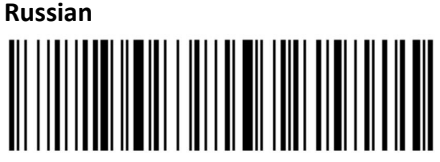

**Italian 142**

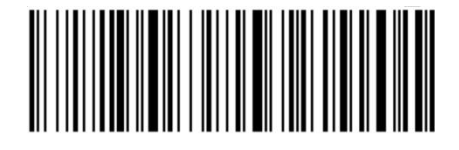

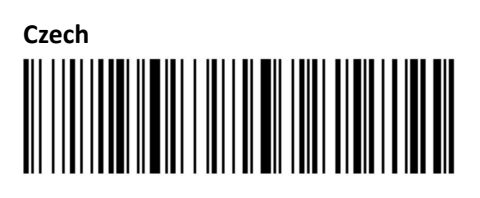

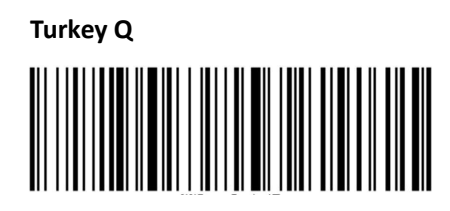

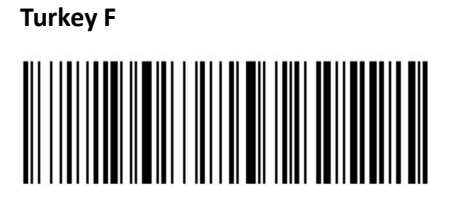

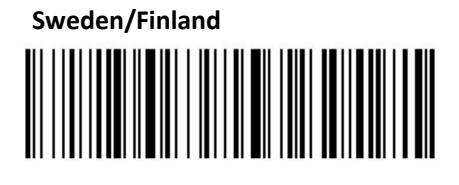

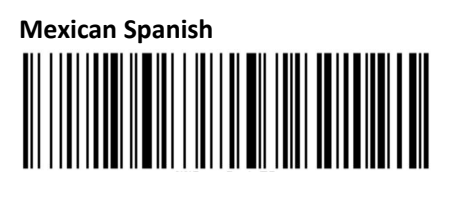

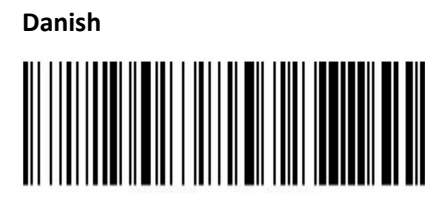

# **Norwegian (written Norwegian)**:

**Swiss German**

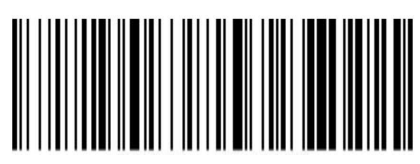

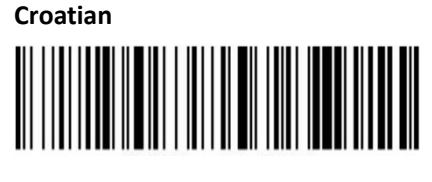

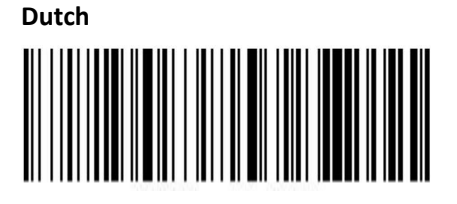

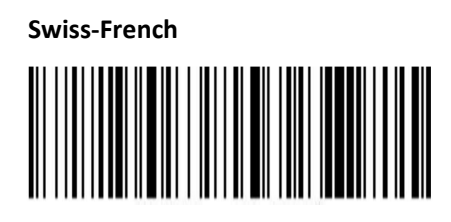

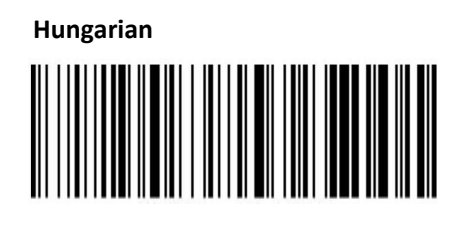

**Polish**

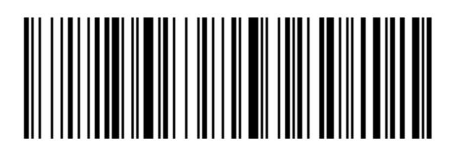

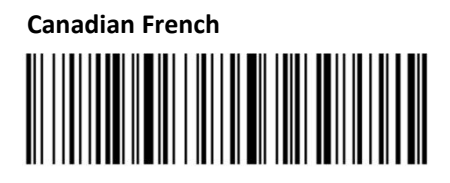

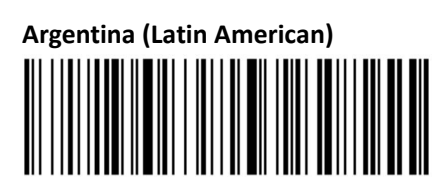

**Slovak**

# <span id="page-7-0"></span>**5. Encoding Settings**

<span id="page-7-1"></span>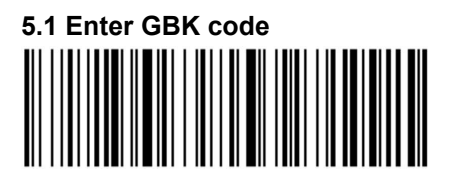

<span id="page-7-2"></span>**5.2 Enter UTF encoding**

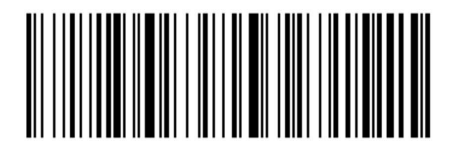

<span id="page-7-3"></span>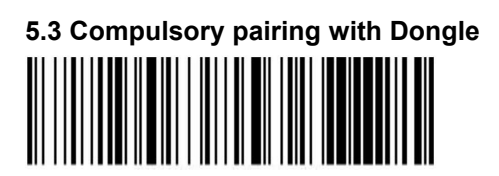

<span id="page-7-4"></span>**6. Sound Related Settings**

<span id="page-7-5"></span>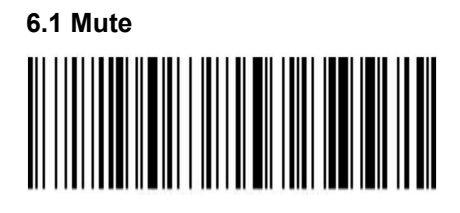

<span id="page-7-6"></span>**6.2 Low volume**

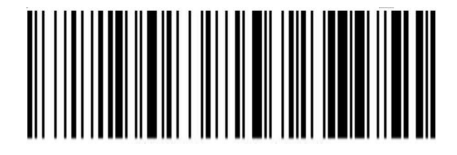

<span id="page-7-7"></span>**6.3 Medium volume**

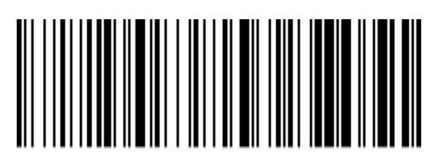

<span id="page-8-0"></span>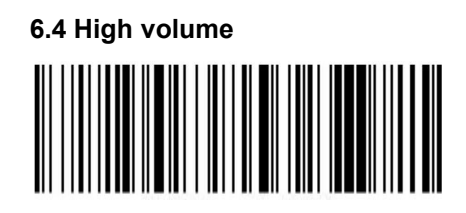

# <span id="page-8-1"></span>**7. Buzzer Setting**

<span id="page-8-2"></span>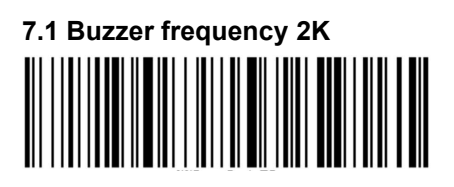

<span id="page-8-3"></span>**7.2 Buzzer frequency 2.7K**

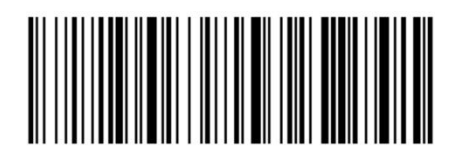

# <span id="page-8-4"></span>**8. Transmission Mode**

<span id="page-8-5"></span>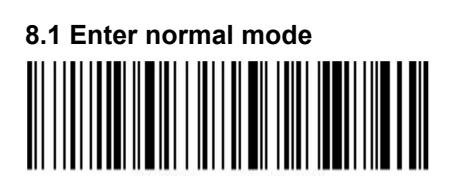

<span id="page-8-6"></span>**8.2 Enter inventory mode**

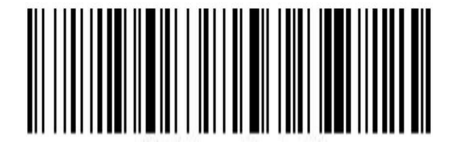

<span id="page-8-7"></span>**8.3 Data upload**

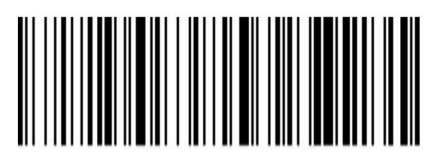

<span id="page-9-0"></span>**8.4 Display total storage entries**

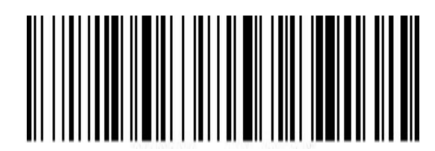

<span id="page-9-1"></span>**8.5 Clear inventory data**

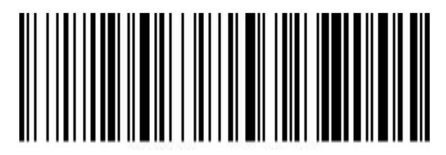

<span id="page-9-2"></span>**9. Sleep Time Setting**

**seconds**

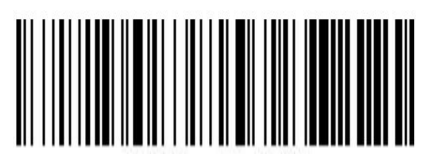

**minutes**

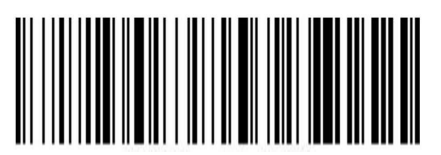

**minutes**

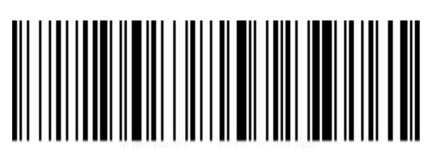

**minute**

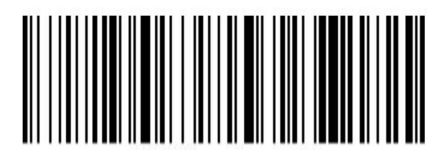

 **minutes** 

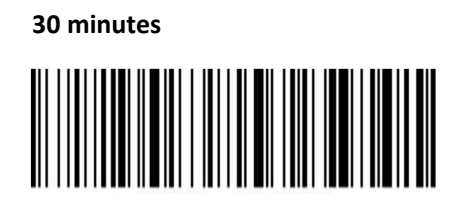

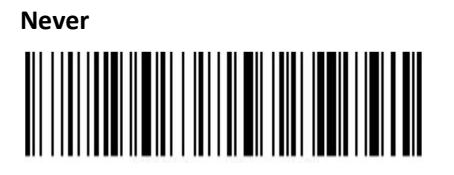

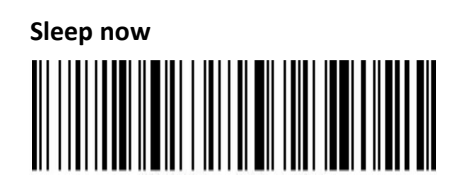

# <span id="page-10-0"></span>**10. Display Battery**

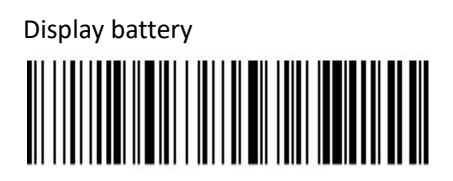

# <span id="page-10-1"></span>**11. Sound Settings**

<span id="page-10-2"></span>**11.1 Scanning head sound**

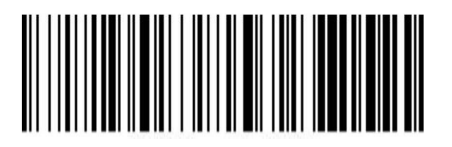

<span id="page-10-3"></span>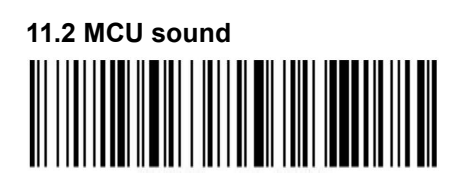

<span id="page-11-0"></span>**12. Vibration Setting (customized)**

<span id="page-11-1"></span>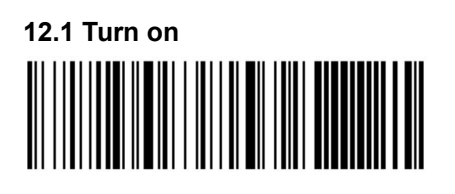

<span id="page-11-2"></span>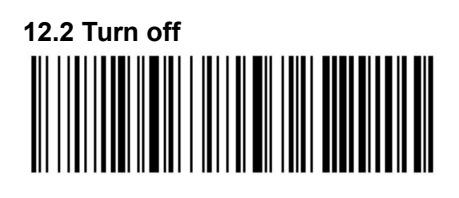

<span id="page-11-3"></span>**13. Transfer Settings**

<span id="page-11-4"></span>**13.1 Fast**

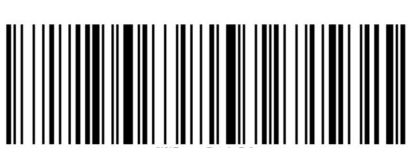

<span id="page-11-5"></span>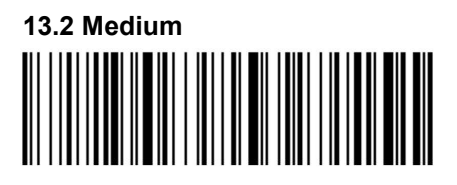

<span id="page-11-6"></span>**13.3 Low**

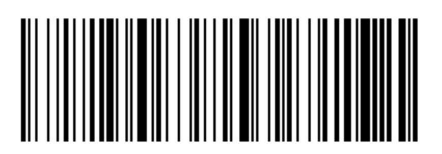

<span id="page-11-7"></span>**13.4 Ultra-low**

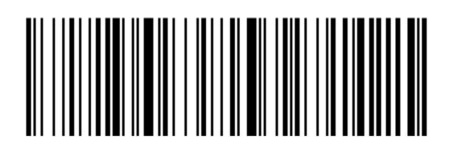

<span id="page-12-0"></span>**14. Transmission Mode Settings**

<span id="page-12-1"></span>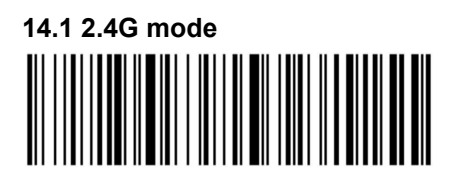

<span id="page-12-3"></span>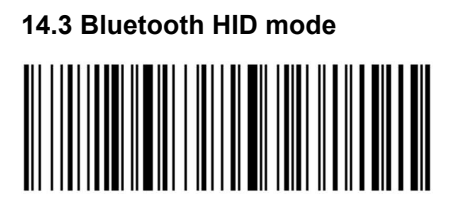

<span id="page-12-2"></span>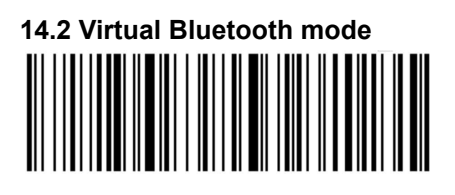

#### <span id="page-12-4"></span>**14.4 Bluetooth SPP mode**

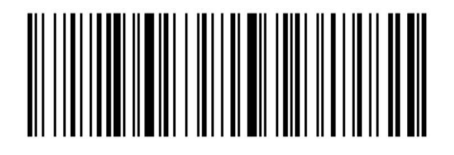

<span id="page-12-5"></span>**14.5 Bluetooth BLE mode**

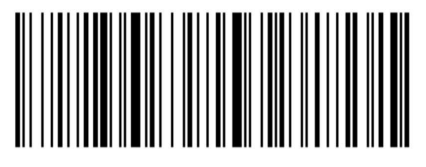

<span id="page-12-7"></span>**14.7 Virtual serial port mode**

<span id="page-12-6"></span>**14.6 Android input mode**

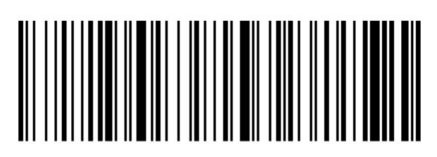

# <span id="page-13-0"></span>**15. Bluetooth Name Setting**

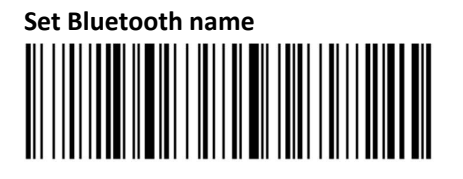

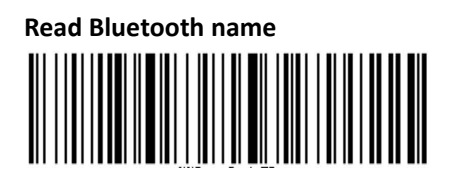

#### **The method of setting the Bluetooth name:**

Scan the Bluetooth name barcode first, and then scan a barcode, this barcode will be set as the Bluetooth name.

#### ※**Note**

a) The name can only be set up to 16 bytes. If the name bar code exceeds 16 bytes, the scanner will only take the first 16 bytes as the Bluetooth name.

b) The complete Bluetooth name includes Bluetooth name + protocol type, which only supports modifying the Bluetooth name. After modifying the Bluetooth name, the names of all Bluetooth protocols have been changed. For example: if the Bluetooth name is set as Scanner, the name of Bluetooth HID is Scanner HID, the name of SPP is: Scanner SPP, and the name of BLE is Scanner BLE.

#### <span id="page-13-1"></span>**16. HID Setting**

#### <span id="page-13-2"></span>**16.1 Allow long press button to enter HID search**

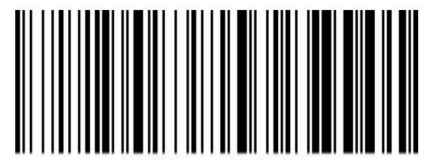

<span id="page-13-3"></span>**16.2 Prohibit long press button to enter HID search**

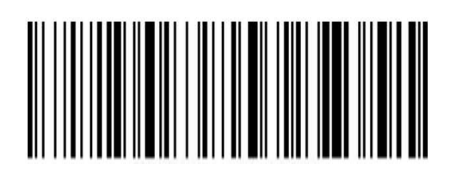

<span id="page-14-0"></span>**16.3 HID Keyboard pop up/hide**

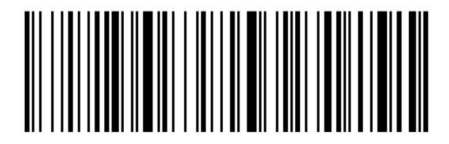

<span id="page-14-1"></span>**16.4 Disable double-click to pop up/hide HID keyboard**

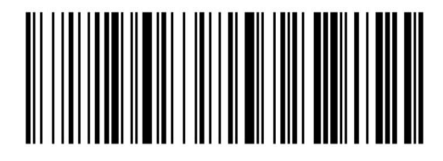

<span id="page-14-2"></span>**16.5 Enable double click to pop up/hide HID keyboard**

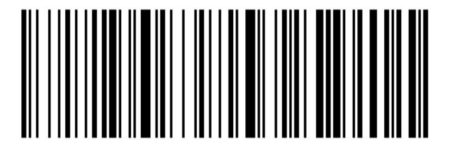

# <span id="page-14-3"></span>**17. GS Conversion Character Settings**

<span id="page-14-4"></span>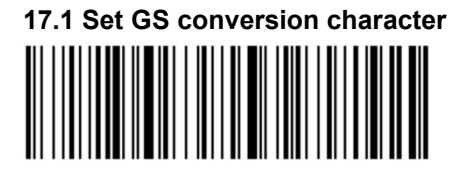

#### <span id="page-14-5"></span>**17.2 Turn off GS character conversion**

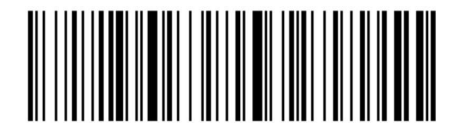

# <span id="page-14-6"></span>**18. Prefix and Suffix Settings**

To add the prefix and suffix, scan to set the prefix or suffix first, and then scan the corresponding bar code (for the bar code see appendix), the maximum number is 32bytes.

To cancel the prefix and suffix, scan to set the prefix or suffix first, and then scan to exit the setting mode.

# **Set prefix**

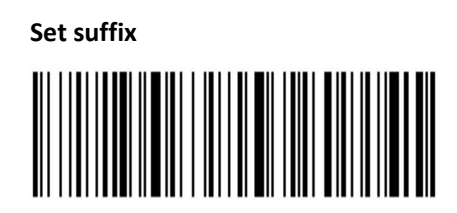

# <span id="page-15-0"></span>**19. Hide Barcode**

To hide the barcode, scan the front part of the hidden barcode or the back part of the hidden barcode first, then scan the hidden digits, and hide the number up to 4 bytes.

#### <span id="page-15-1"></span>**19.1 Hide the front of the barcode**

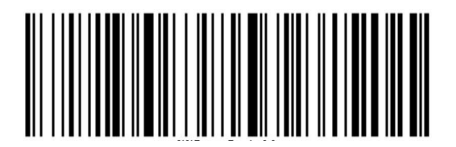

<span id="page-15-2"></span>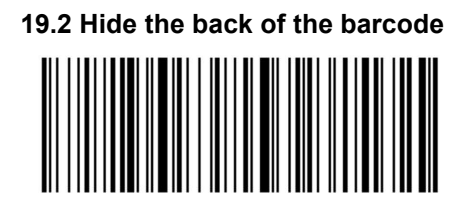

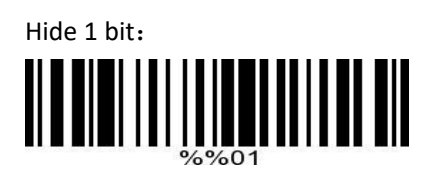

Hide 2 bit:

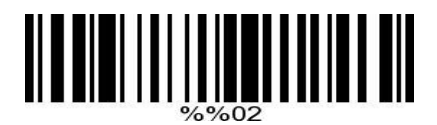

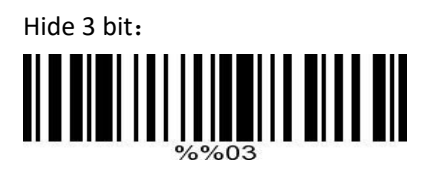

Hide 4 bit: 

<span id="page-16-0"></span>**20. Add Function Keys**

<span id="page-16-1"></span>**20.1 Add a carriage return at the end**

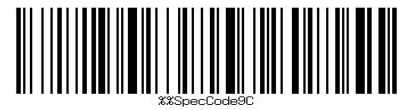

<span id="page-16-2"></span>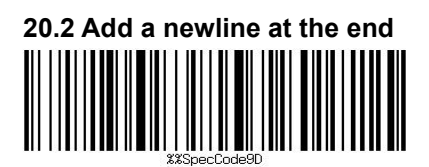

<span id="page-16-3"></span>**20.3 Add carriage return and line feed at the end**

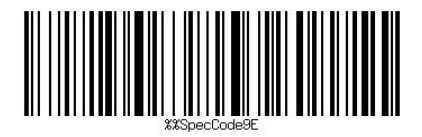

<span id="page-16-4"></span>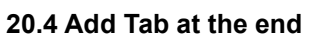

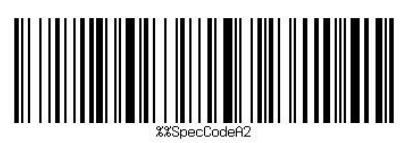

<span id="page-16-5"></span>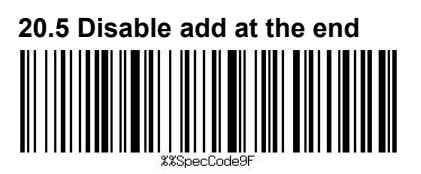

# <span id="page-17-0"></span>**21. Conversion to Uppercase or Lowercase**

<span id="page-17-1"></span>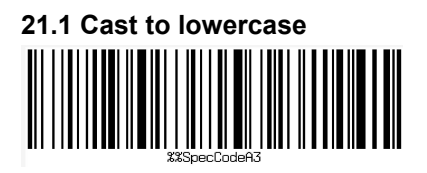

<span id="page-17-2"></span>**21.2 Cast to uppercase**

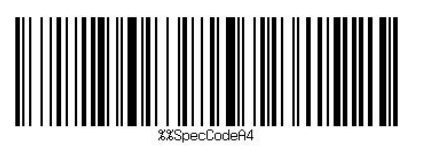

<span id="page-17-3"></span>**21.3 Convert between uppercase and lowercase**

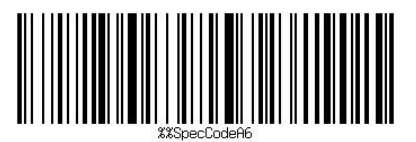

<span id="page-17-4"></span>**21.4 Disable convert case**

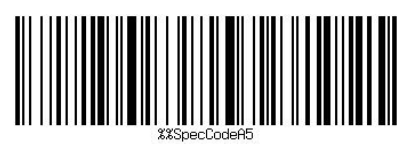